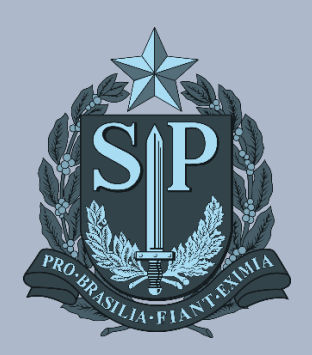

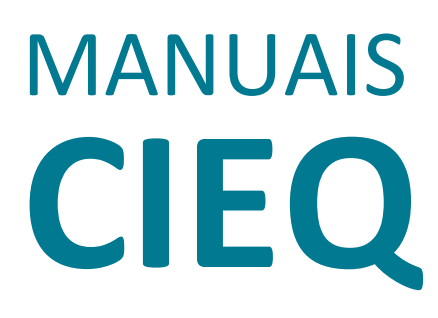

**MANUAL DE VINCULAÇÃO DE EQUIPAMENTO BLUE MONITOR**

# MANUAL DE VINCULAÇÃO DE EQUIPAMENTO BLUE MONITOR

#### INTRODUÇÃO

Este manual foi elaborado com o objetivo de orientar as Unidades Escolares da Rede Estadual de São Paulo acerca do procedimento de vinculação de equipamentos no Blue Monitor. Pedimos por gentileza que todos os passos sejam seguidos.

**1.** Digite no campo pesquisa Meu Computador e clique em Abrir

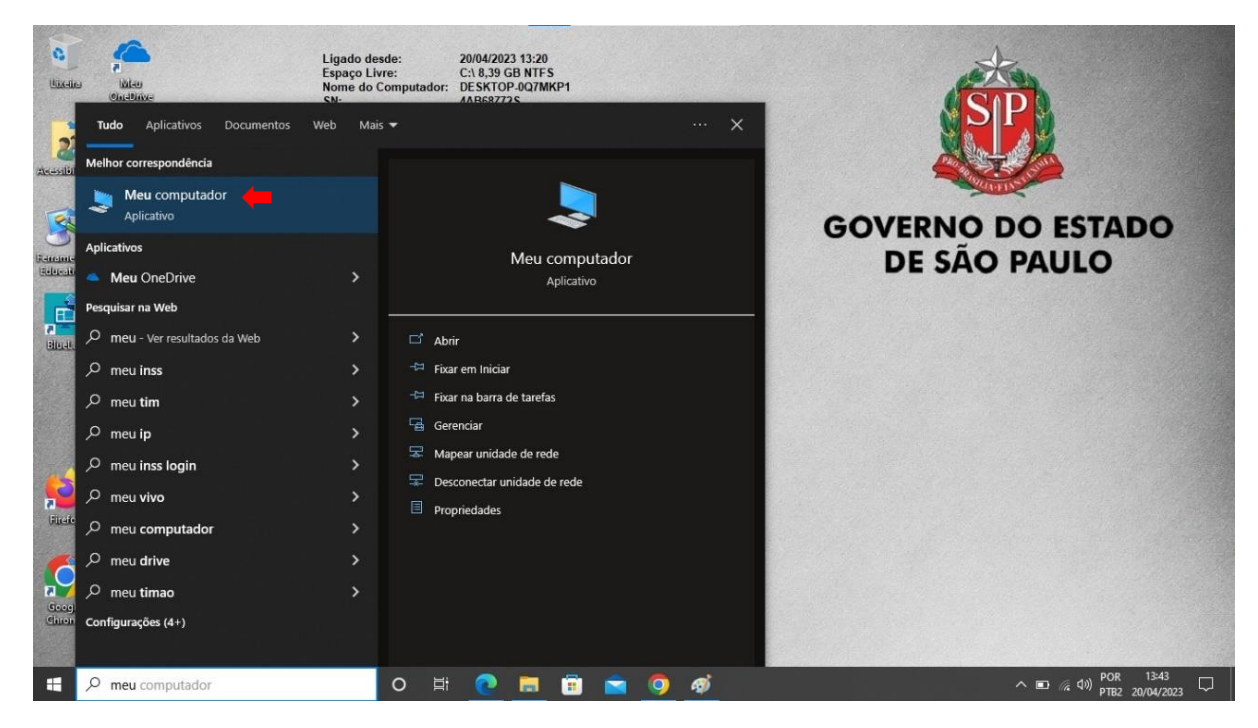

**2.** Clique duas vezes em Windows (C:)

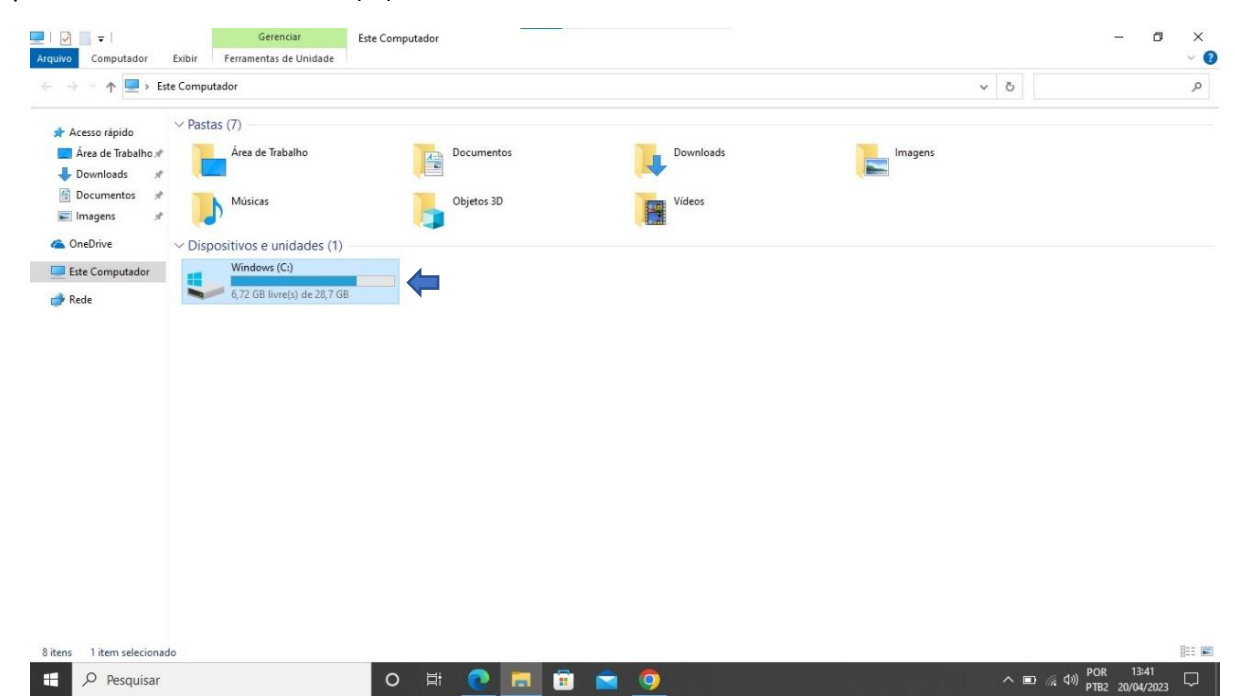

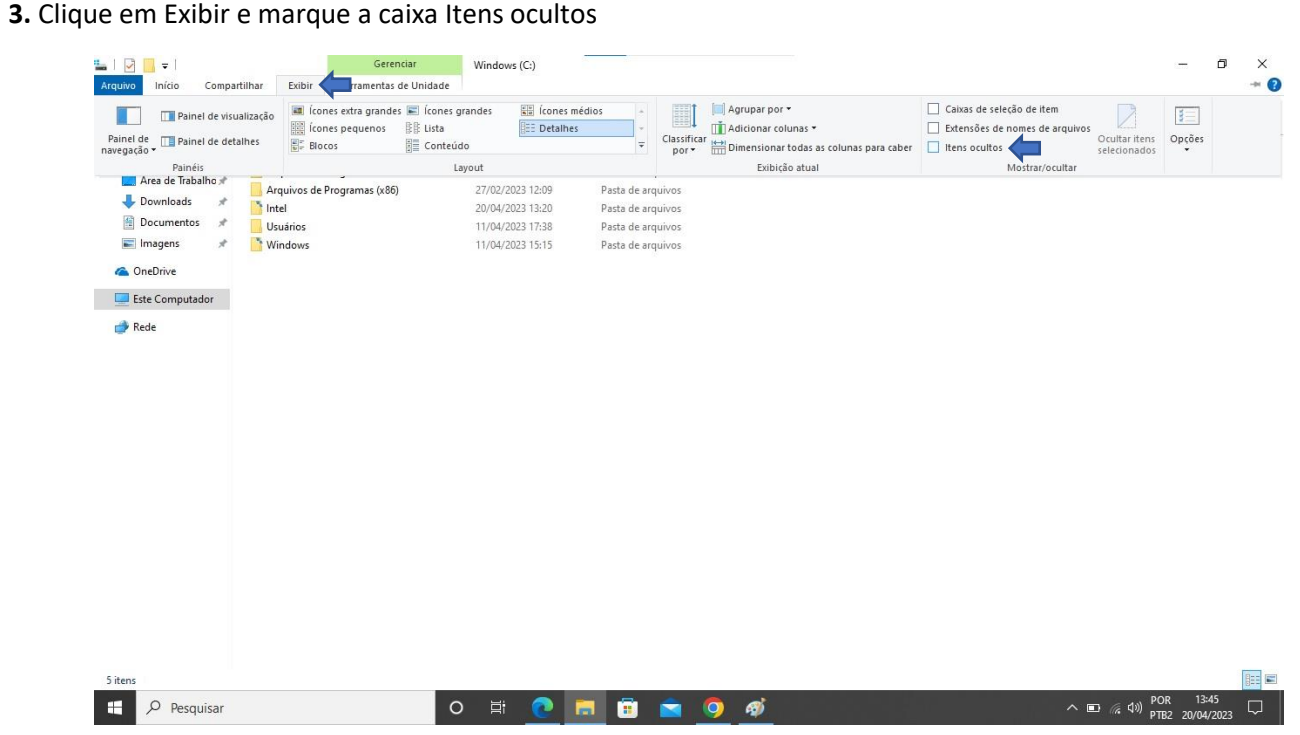

**4.** Duplo clique na pasta mstech

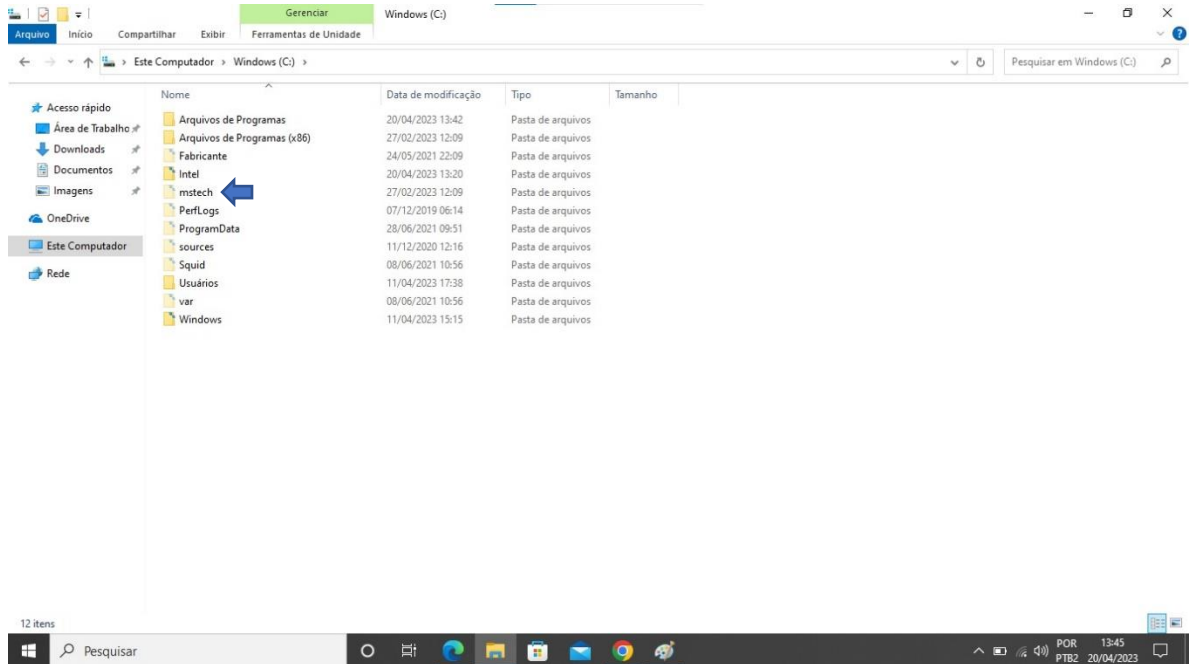

### **5.** Após abrir a pasta Mstech clique duas vezes na pasta blues

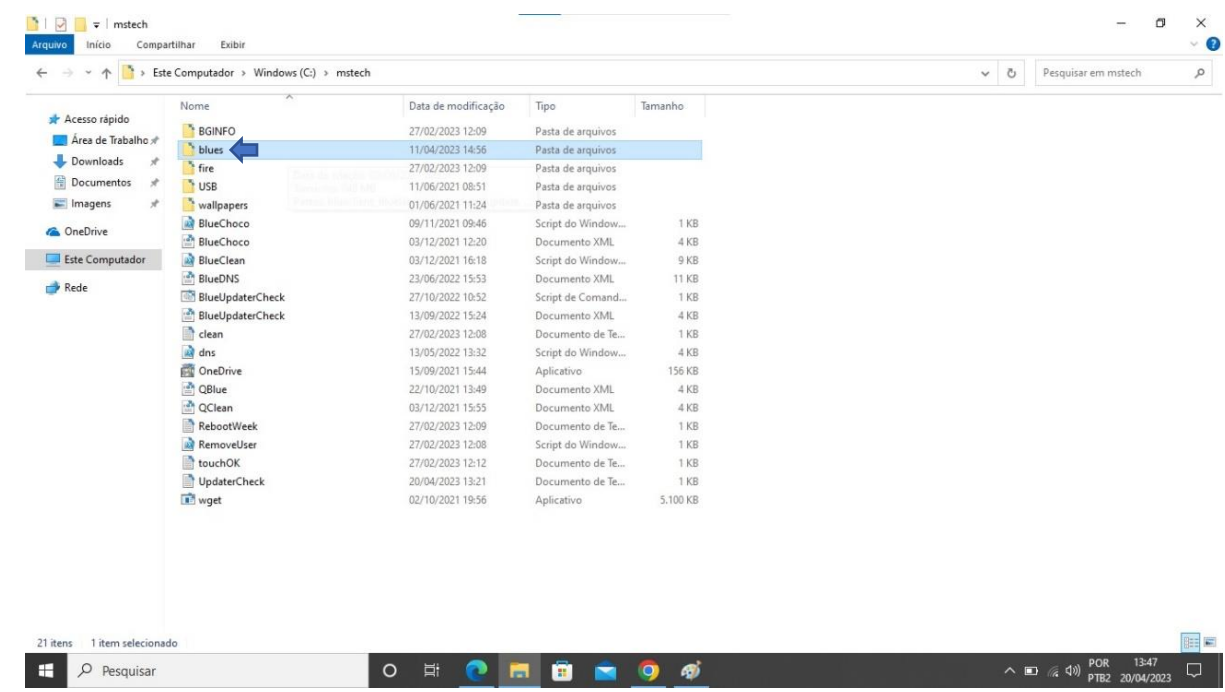

### **6.** Clique duas vezes na pasta blueclient

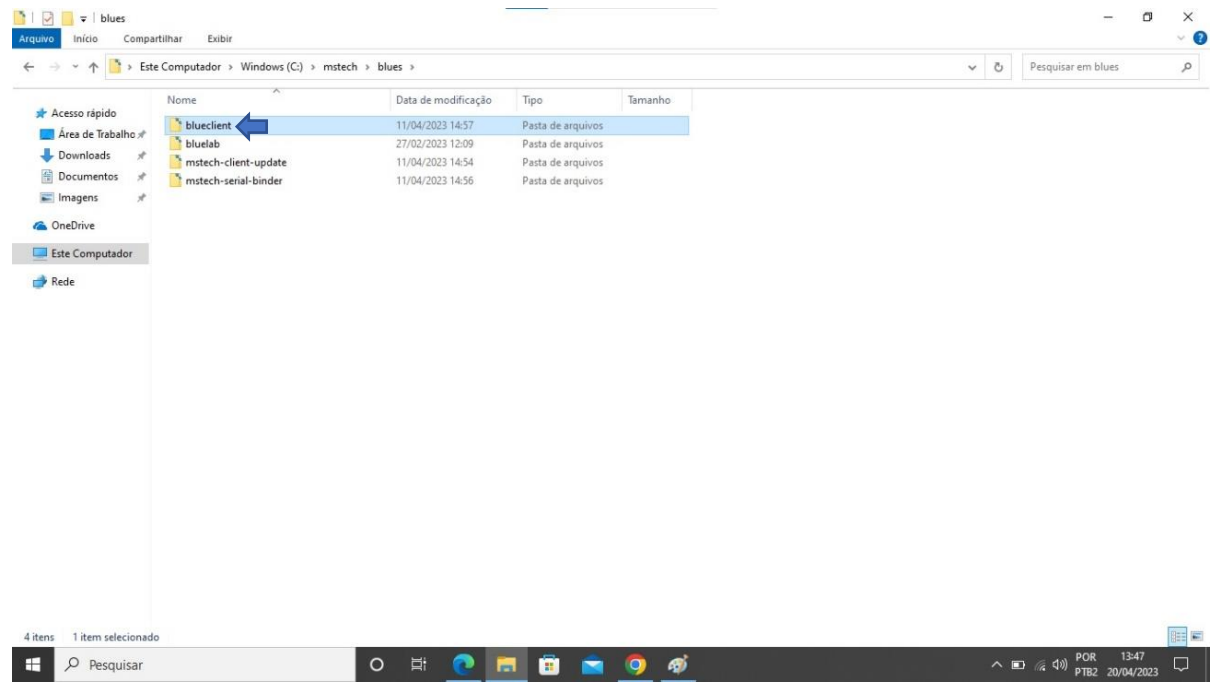

#### **7.** Clique em Activator

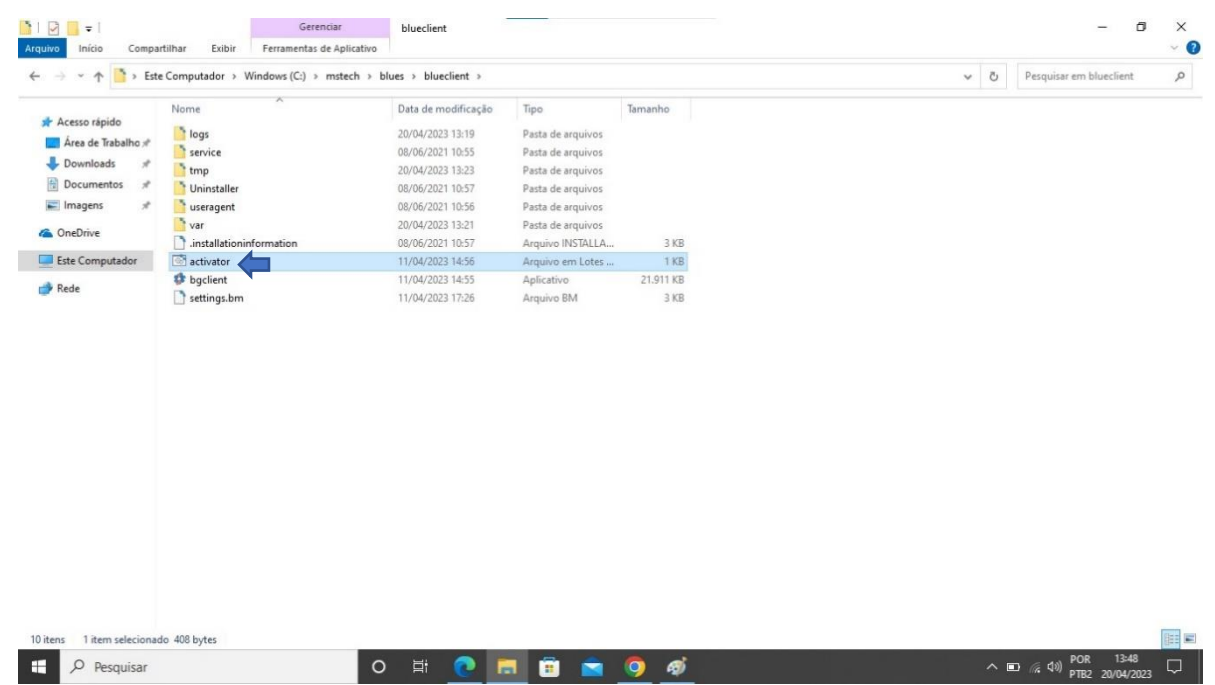

**8.** Após clica em Activator irá abrir a tela para Vinculação do equipamento, digite o CIE da escola e clique na lupa.

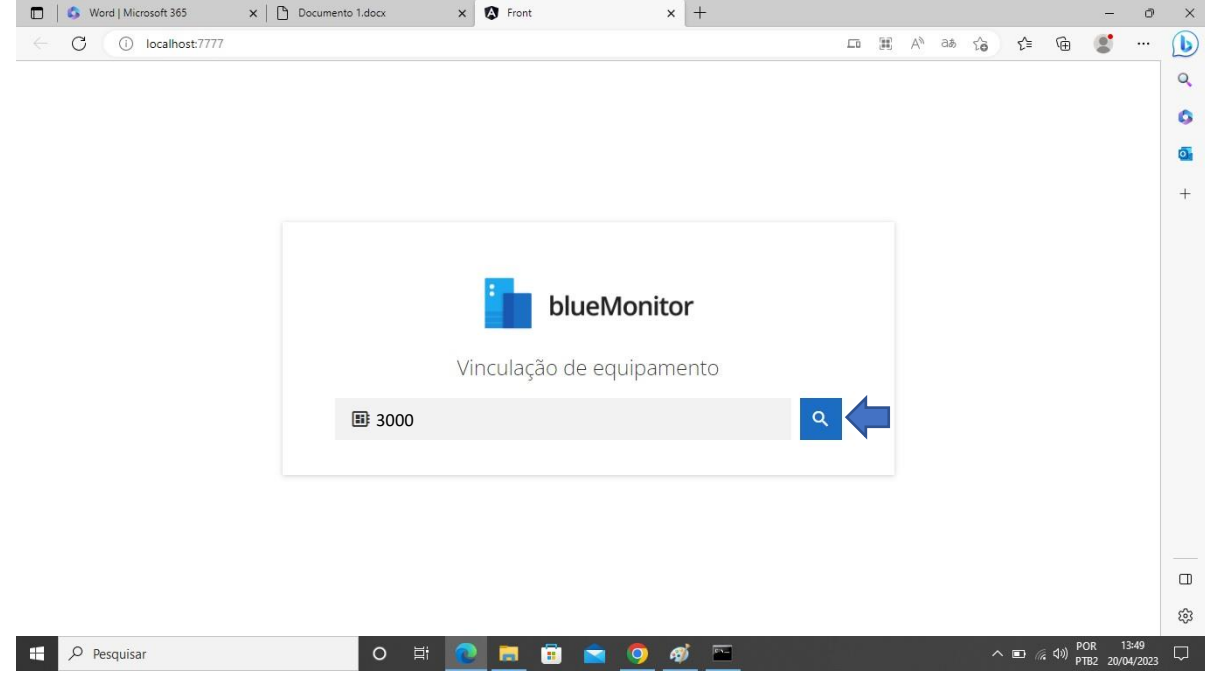

9. Após digitar o CIE e aparecer o Nome da Escola clique em Confirmar, ao fazer isso o equipamento já estará vinculado a escola no sistema Blue Monitor.

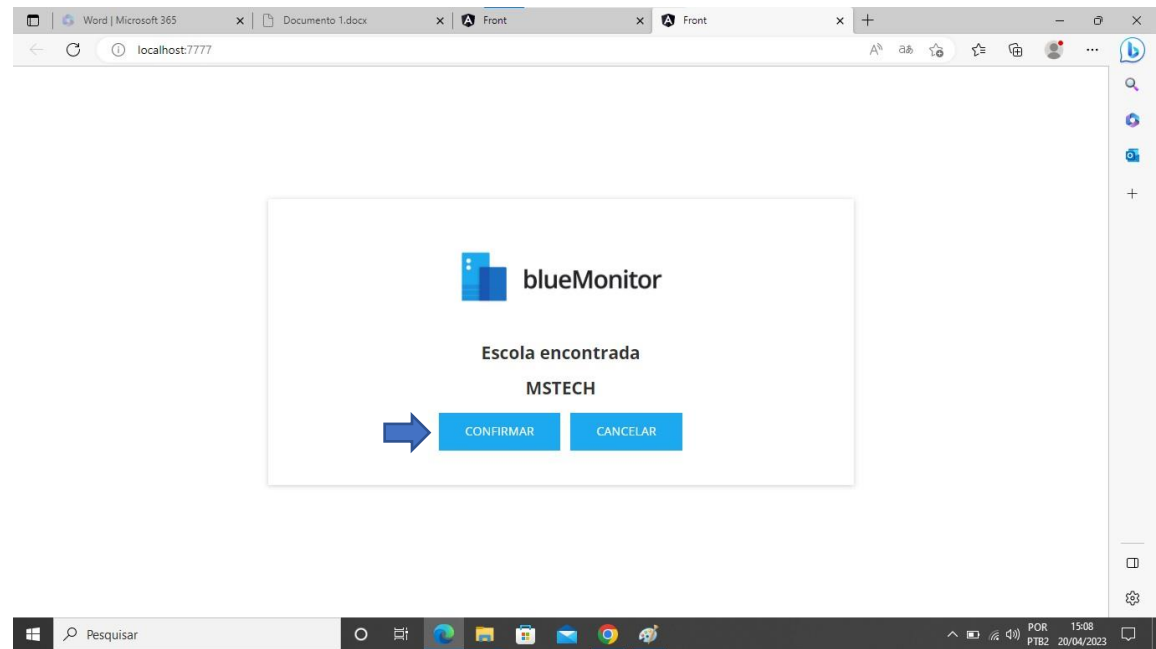

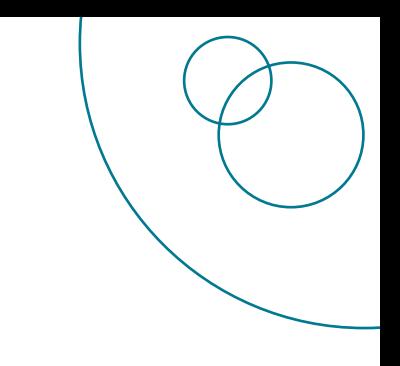

## CRÉDITOS **EQUIPE CITEM / DETEC / CIEQ**

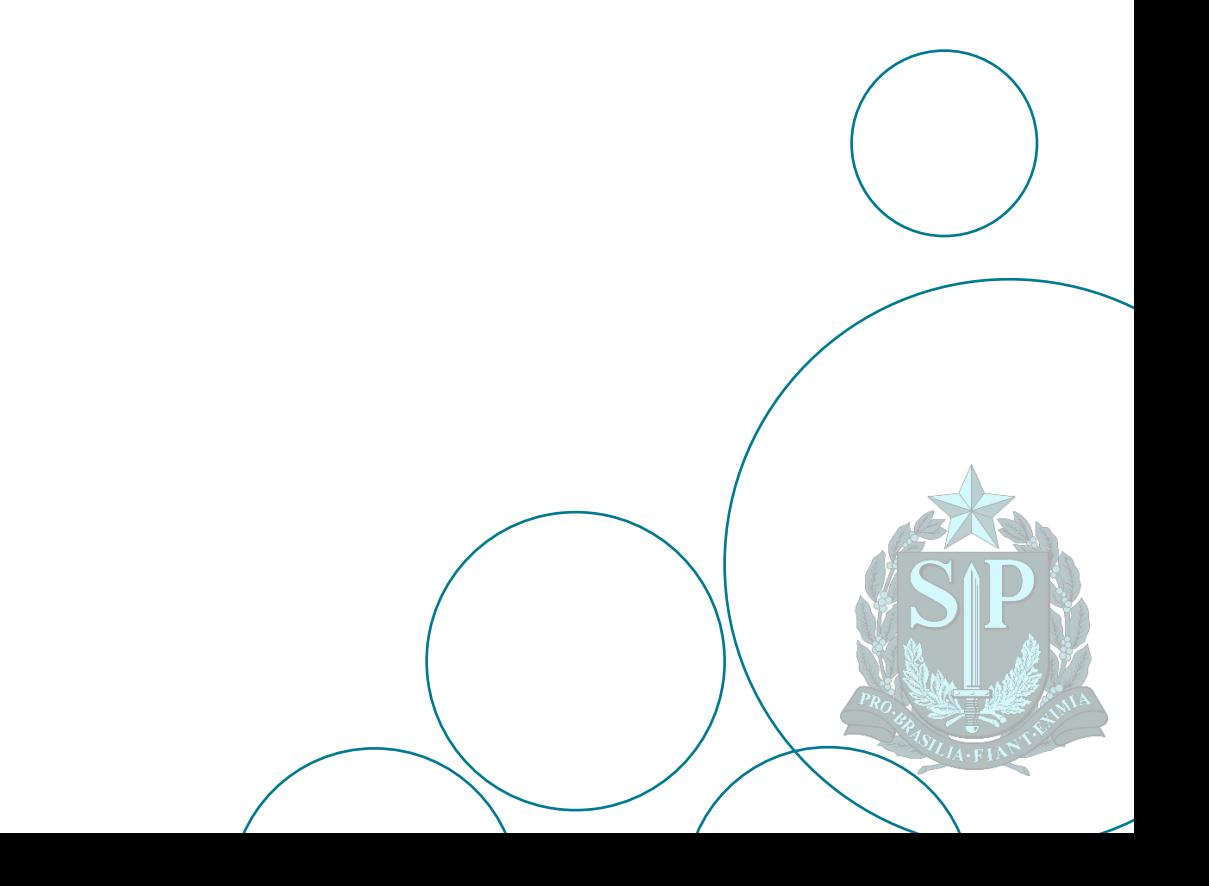